## **WIRELESS - Eduroam**

Eduroam is a global wireless roaming consortium which gives members of education and research access to the internet for free. Eduroam is available in all Oxford University and College buildings.

- 1. Connect to the **OWL** wireless network *(or your home broadband or a 4G hotspot on your phone)*
	- You need to be online in order to download a setup program for Eduroam and register for a REMOTE ACCESS account. You will only use the OWL network for this registration process then it can be forgotten.
- 2. Register for a **REMOTE ACCESS** account and set a password: https://register.it.ox.ac.uk/self/remote\_access
- 3. Once you have a **REMOTE ACCESS** account go to the **Eduroam CAT** website : https://cat.eduroam.org
- 4. Eduroam CAT website click the download installer button at the bottom of the page :

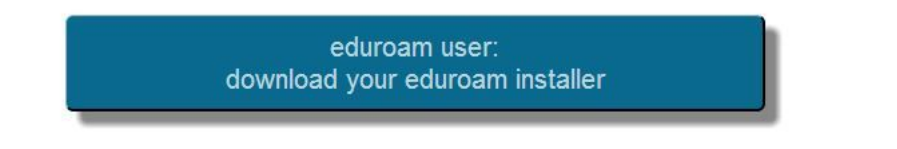

5. Then search of "University of Oxford" :

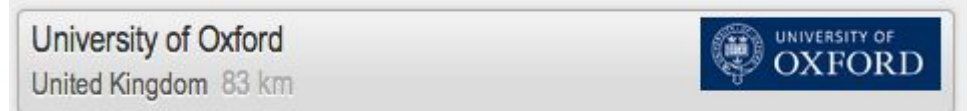

6. and choose your operating system :

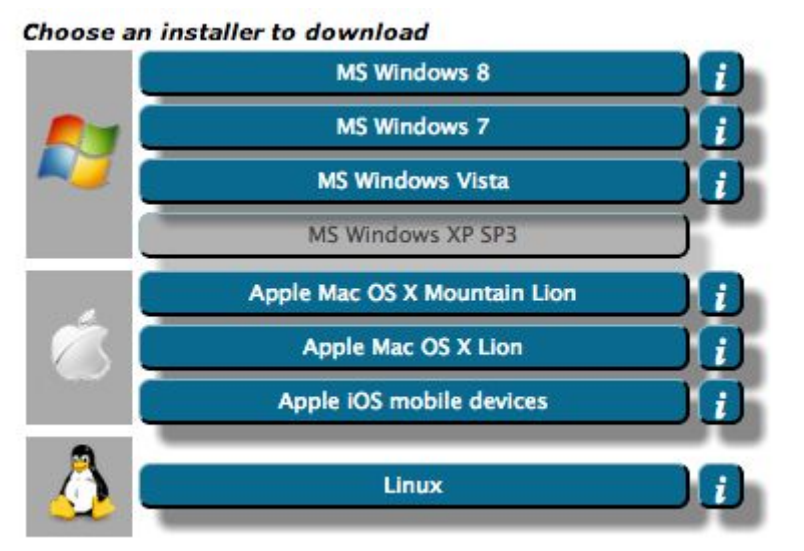

7. Download and install **Eduroam CAT** software, when prompted enter **REMOTE ACCESS** credentials. (**NB** - append **@OX.AC.UK** to username to use Eduroam outside of Oxford.) Example username: unit1234@OX.AC.UK

Learn more about Eduroam on other devices here:

http://help.it.ox.ac.uk/network/wireless/services/eduroam/index

## **Wired Connection in College – 802.1x**

To access the College's wired network you need to authenticate your computer on the network.

You will need to make changes to your computer and type in your **REMOTE ACCESS** (Eduroam) credentials to authenticate. Don't worry you don't need to type your username and password every time you connect to the network. Your computer will remember your credentials.

We have created some YouTube videos to help you configure your computer for the wired network (802.1x) which can be accessed from this short URL:

## https://pages.queens.ox.ac.uk/it/get-connected

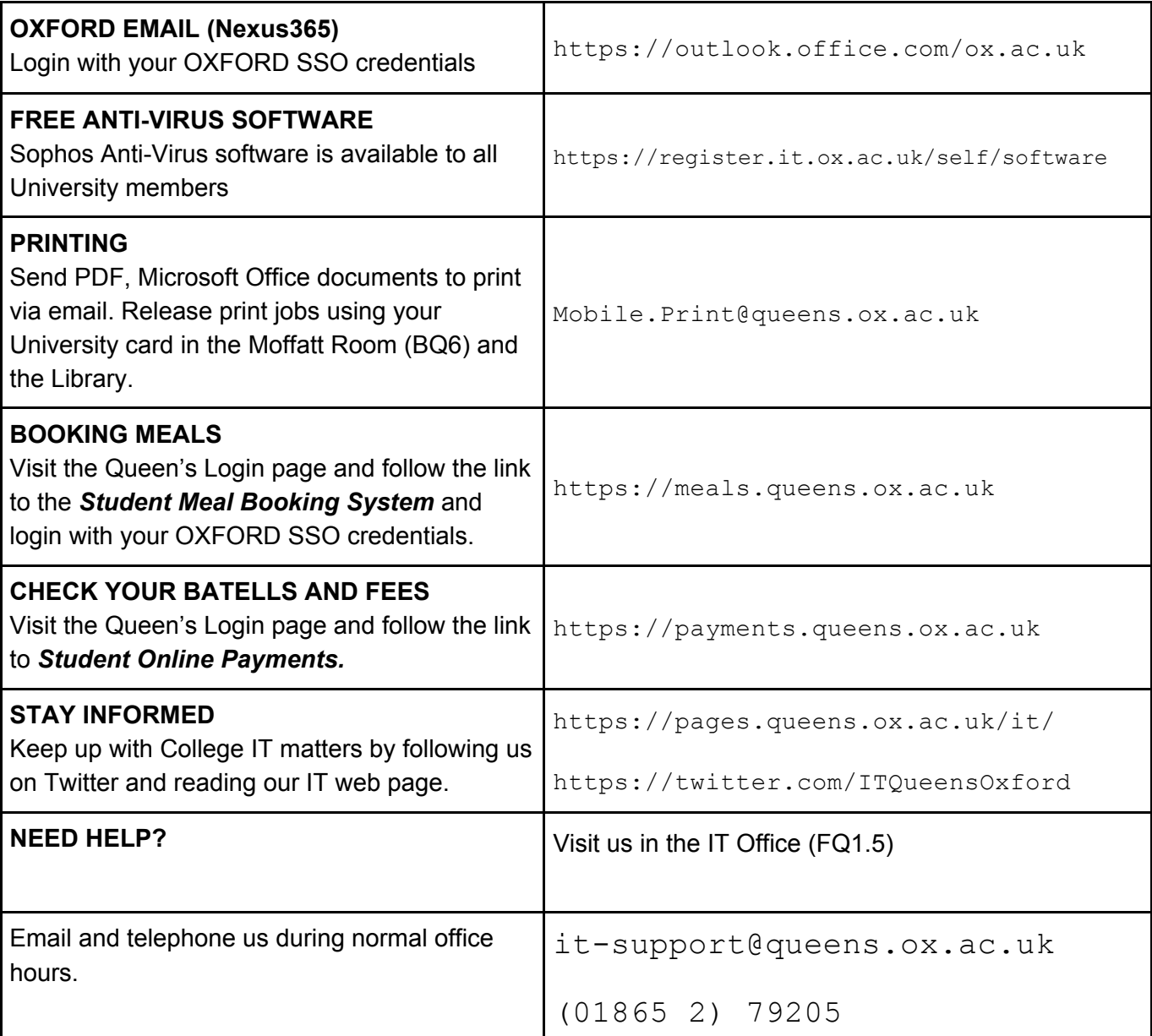

## Learn more - Getting Started

http://pages.queens.ox.ac.uk/it/help/